# だれでも測れるLAI

## 第1部:LAI-2000の使い方講座

北方生物圏フィールド科学センター 専門研究員 江口則和

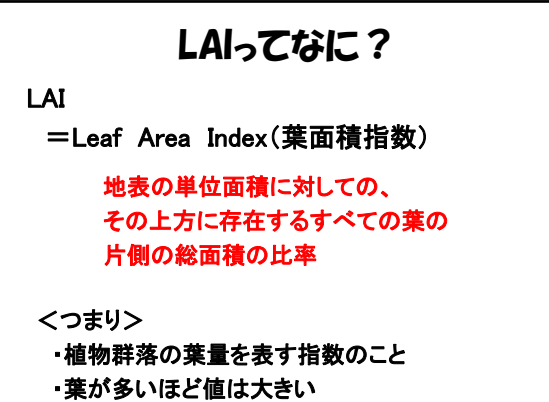

・落葉樹だと大体3~4m2 m-2くらい

## なぜLAIを測る?

○ある植物群落の持つ生態的特徴の評価 ・群落の一次生産性 ・環境変化に伴う群落の葉量の変化

○ある森林の炭素固定能力の評価

○陸域における植物資源量の評価 ・衛星データと連動して

などなど…

## LAIの測定方法1 1.リタートラップによる測定 林分内のリター(落ち葉)量から算出する 2.相対成長式からの測定 ① 数個体を伐採してその葉量(L)と 胸高直径(D)を測定する ② LとDの間の関係式(相対成長式)を作成する <直接的方法>

③ 林分内の全個体のDを測定することで、 林分全体の葉量を算出する

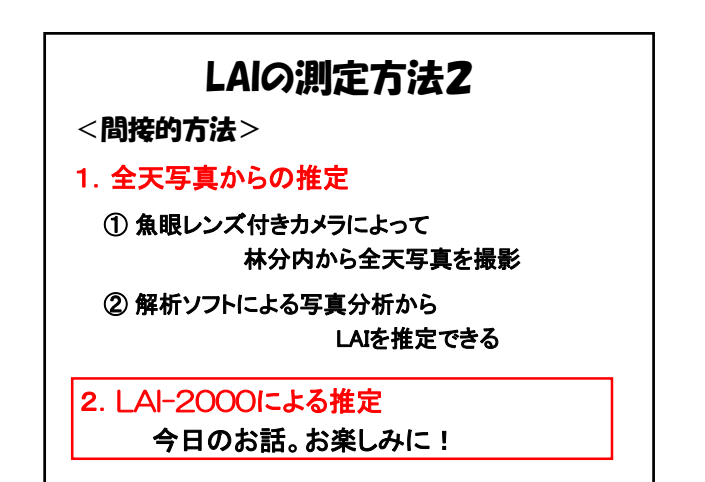

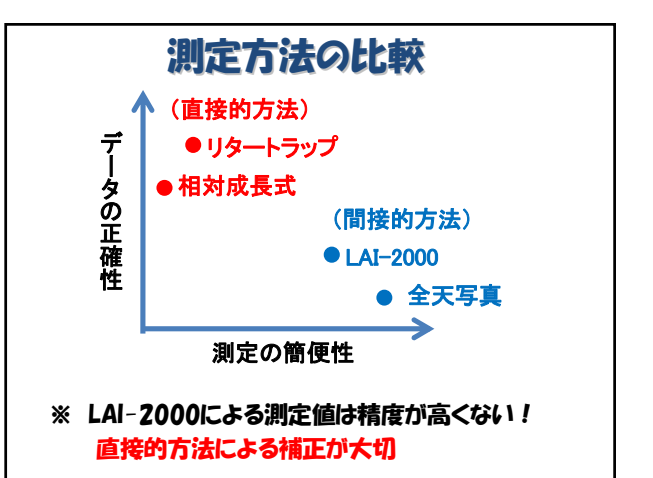

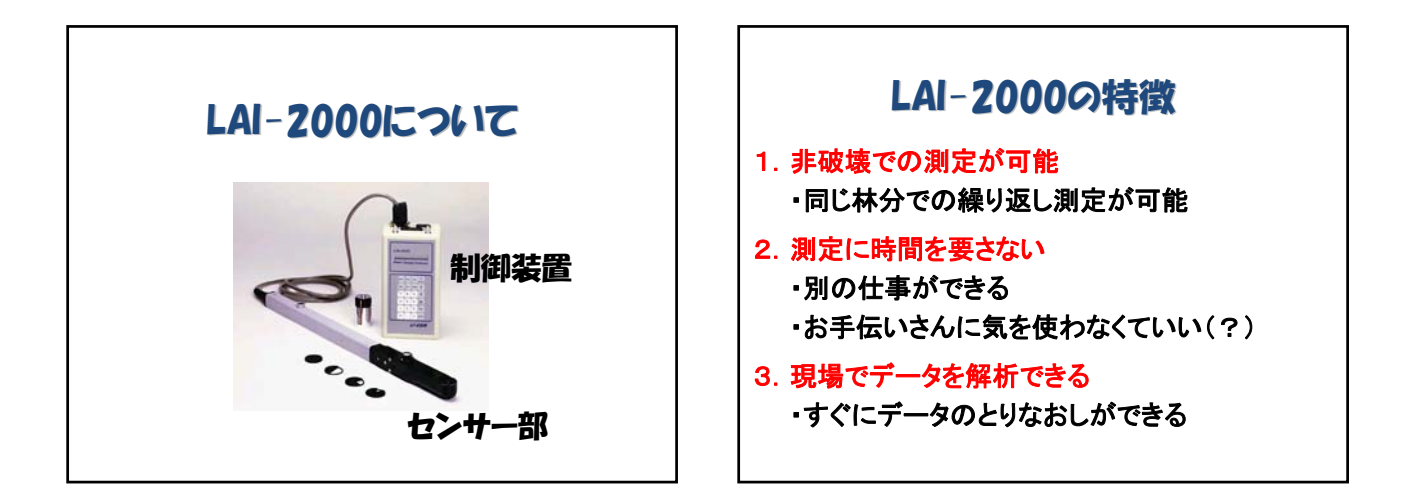

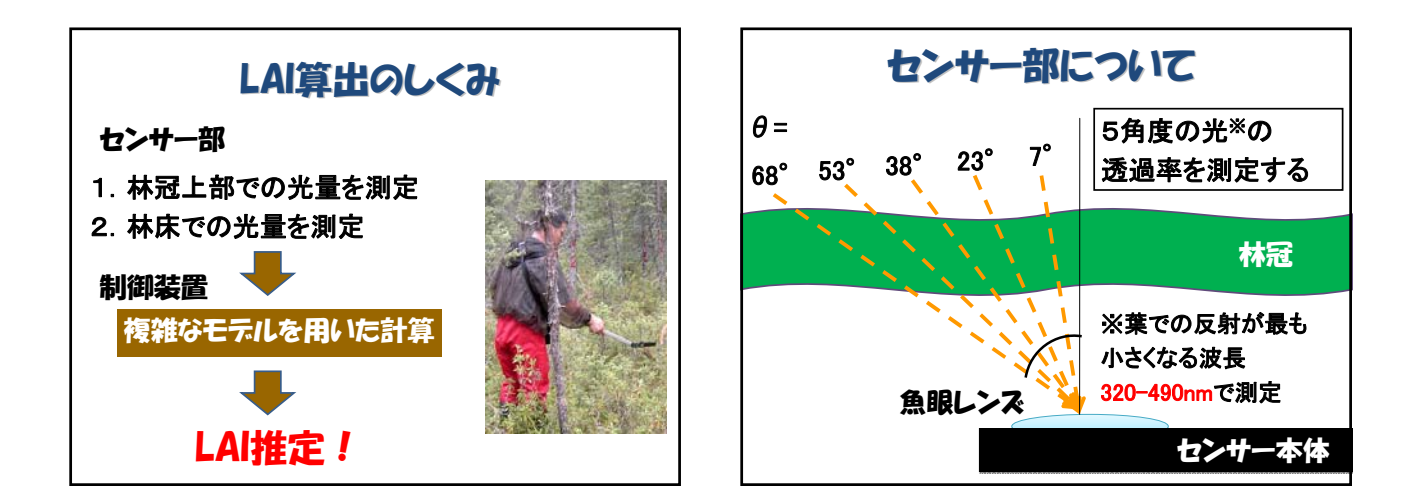

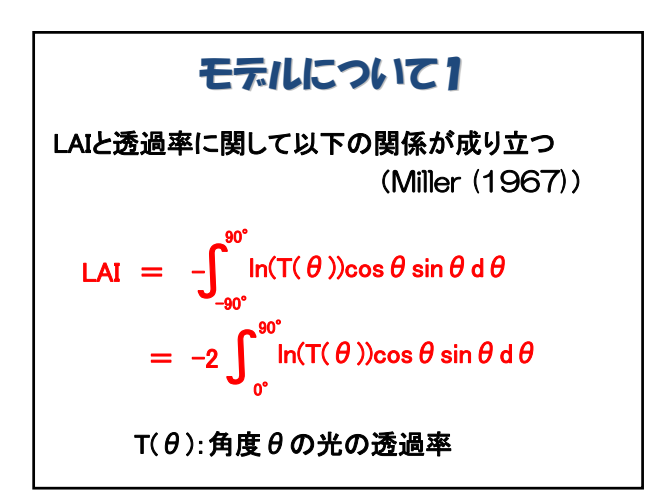

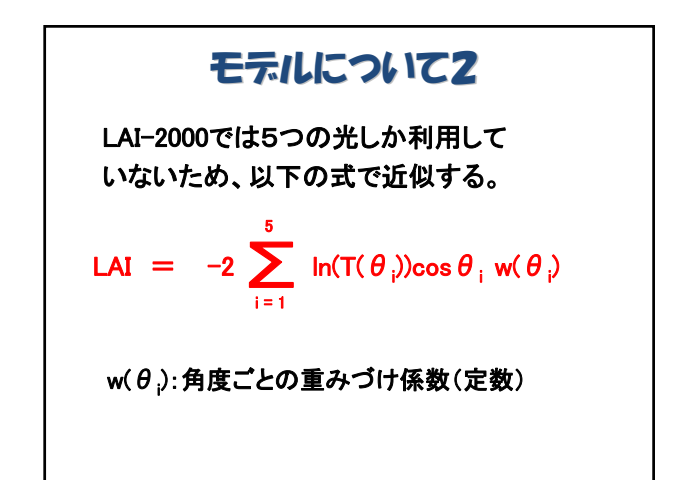

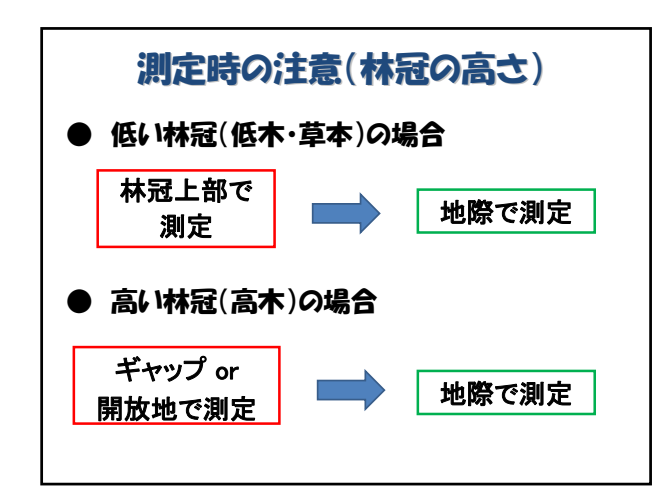

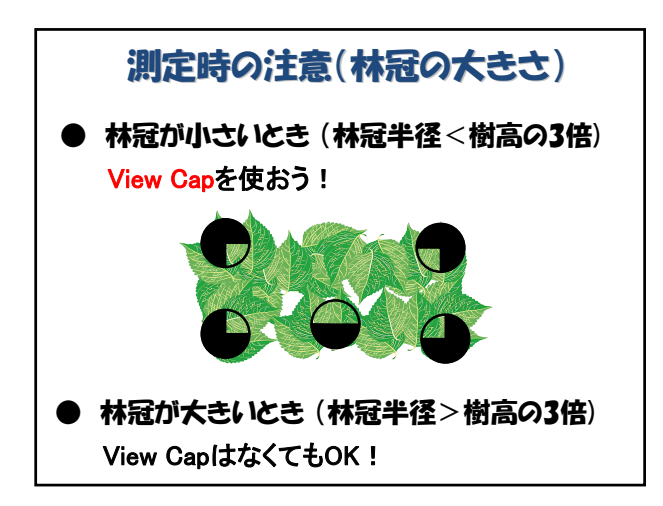

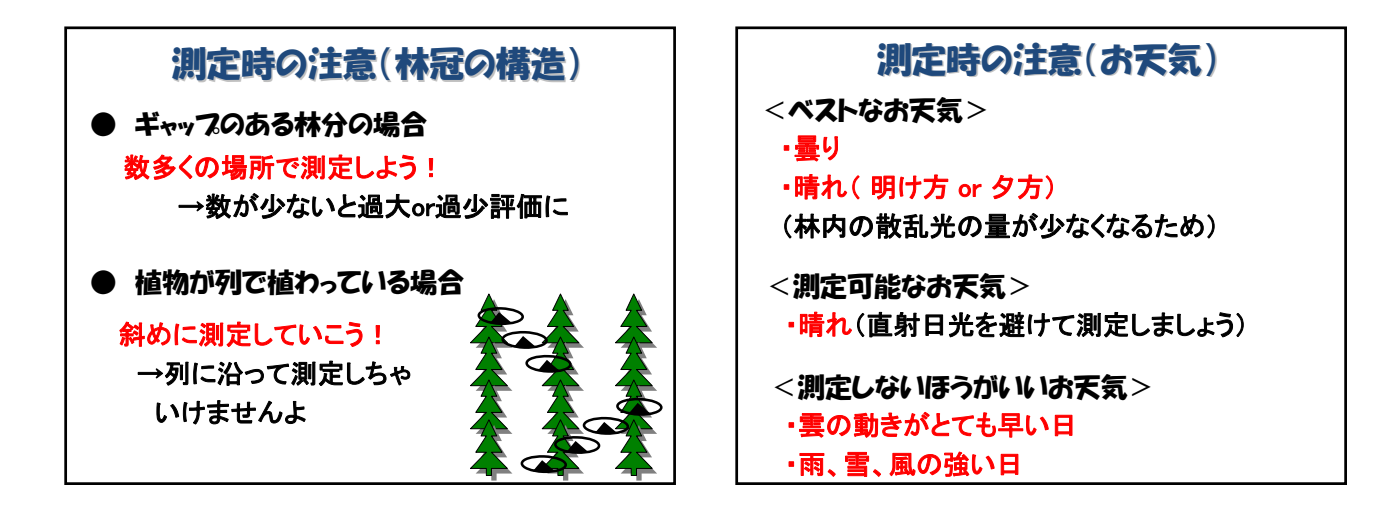

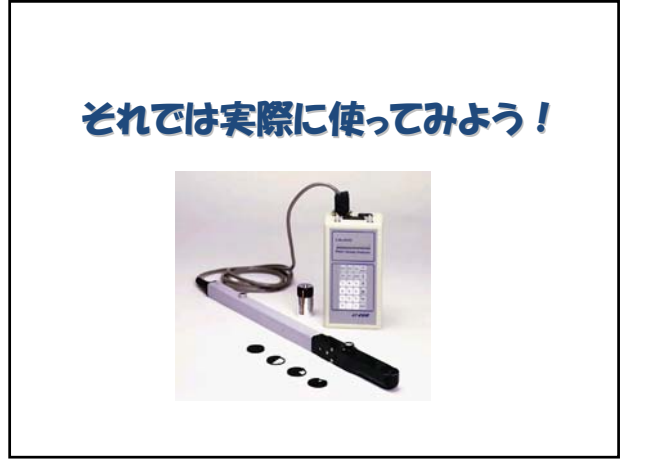

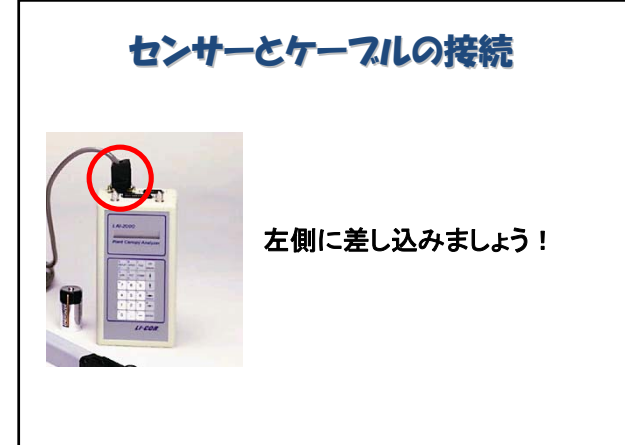

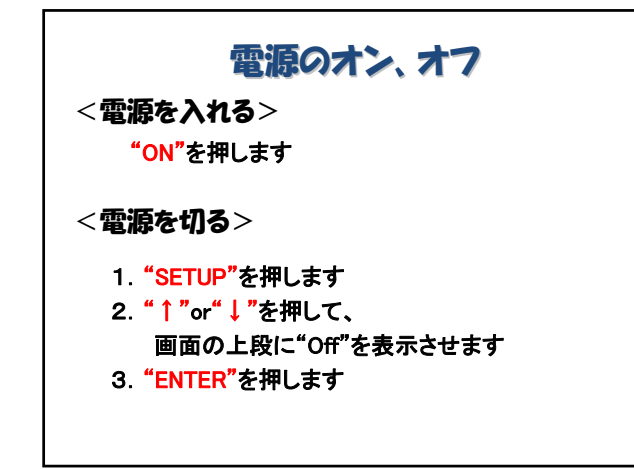

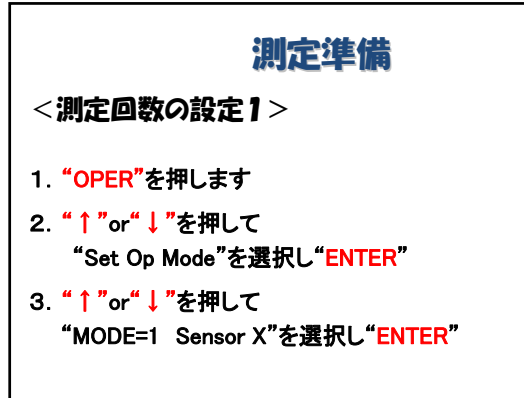

#### 測定準備

#### <測定回数の設定2>

- 4. ↑(林外)と↓(林内)の測定回数を "↑↓ ↓ ↓ ↓ ↓ ↓"のように入力します (この例だと、林外1回、林内6回の測定)
- 5. 繰り返し数(4の測定を何回繰り返すか)を 設定します

#### 測定

- 1."LOG"を押します
- 2. 何のデータなのか名前をつけます
- 3. どこのデータなのか名前をつけます
- 4. 林外での測定をします。センサーを水平に 保ち、センサーのボタンをおします (本体画面の上部に時刻が表示されています)
- 5. 林内での測定をします。センサーを水平に 保ち、センサーのボタンをおします (本体画面の下部に時刻が表示されています)

### 測定結果

- 1. 測定がおわると、結果画面が表示されます
- 2. "↑ "or"↓ "を押して必要な結果を 野帳に記録します (ロガーにも記録されていますが、 100データぐらいしか保存できないので、 野帳に記録しておいたほうがいいです)

## 結果の見方

<表示される結果>

- LAI = 葉面積指数の平均値(m m-2)
- SEL = LAIの標準誤差
- DIFN = 林冠の開空割合
- MTA = 葉角度の平均値(°)
- SEM = MTAの標準誤差
- SMP = 林冠下での測定回数

## データの消し方

データがロガーにいっぱいなると、測定できなく なるので、そのときはデータを消しましょう

- 1. "FILE"を押します
- 2. "↑ "or "↓ "を押して "Delete"を 選択します
- 3. 消したいデータのファイル番号を打ち込みます (File1~10を消したいならば、 "FROM:1 THRU: 10" とします )

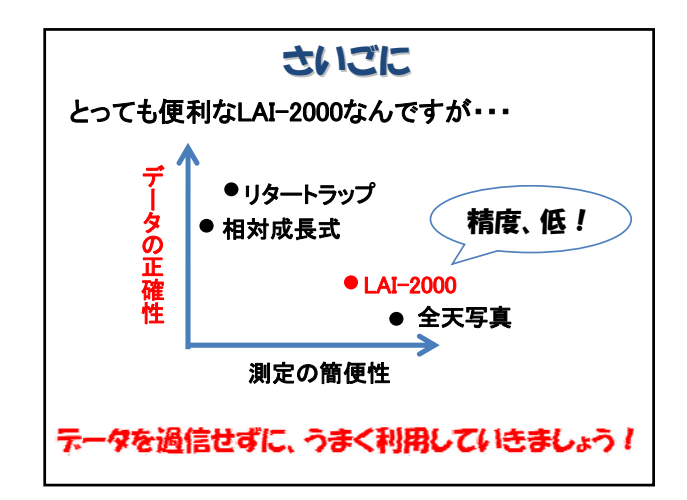

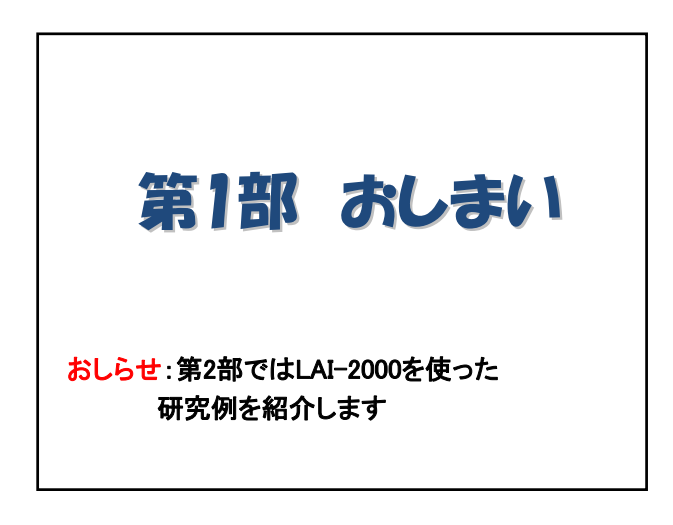